## Тема: «Создание сайта»

Цель: познакомить курсантов с основными понятиями темы и научить создавать собственные веб - страницы с использованием приложения Sea Monkey.

# Задачи:

- образовательные: познакомить с основными понятиями темы; дать представление  $\blacksquare$ о структуре сайта и этапах его разработки; выработать умение создавать веб страницы с использованием приложения Sea Monkey; научить владению приемами работы с графическим редактором Paint Net.
- развивающие: развивать умение работать с электронными источниками  $\blacksquare$ информации (Internet).
- воспитательные: вовлечь в активную практическую деятельность; способствовать воспитанию бережного отношения к технике и оборудованию в аудитории.

Тип занятия: урок обучения умениям и навыкам

Форма занятия: комбинированный урок. Оборудование: Ноутбук; Проектор; Экран.

#### План лекции:

- 1. Основные определения.
- 2. Этапы разработки сайта.
- 3. Основы разработки сайта.

### 1. Основные определения:

- 1. Сайт (от англ. website: web «паутина, сеть» и site «место», буквально «место, сегмент, часть в сети») — совокупность электронных документов (файлов) частного лица или организации в компьютерной сети, объединённая под одним адресом.
- 2. Web страница (англ. Web page) документ или информационный ресурс Всемирной паутины, доступ к которому осуществляется с помощью веб-браузера.
- 3. Контентом называется информационно значимое содержимое веб страницы.
- 4. Тэг (иногда тэг, англ. tag «ярлык, этикетка, бирка; метить») метка как ключевое слово, в более узком применении идентификатор для категоризации, описания, поиска данных и задания внутренней структуры.
- 5. Браузер (от англ. Web browser обозреватель сети) программное обеспечение для просмотра веб-сайтов, их обработки, вывода и перехода от одной страницы к другой.

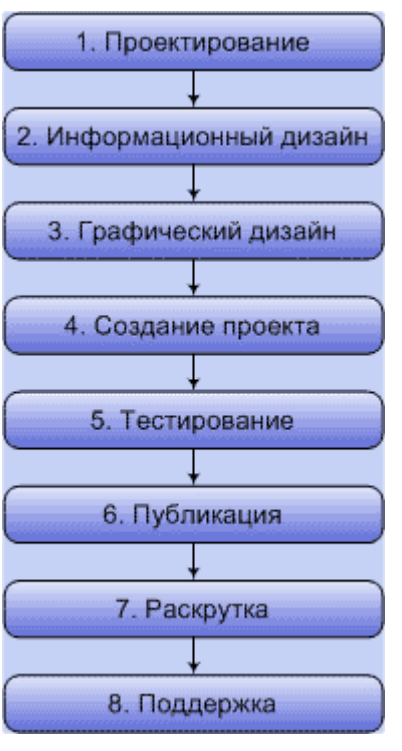

# **Этапы разработки сайта:**

1. Создание сайта начинается с его проектирования. Фактически определяются цели разработки сайта и пути их достижения. Т.е - создание концепции сайта, анализ аудитории, на которую он рассчитан. Анализ сильных и слабых сторон потенциальных конкурентов. На этом этапе первое, что необходимо сделать - это определить для каких целей вы создаете сайт. Т.е будет ли это реклама Вашей компании, предложение товаров или услуг, информационный ресурс и т.д. Итак - это - самый важный этап, поскольку он определяет дальнейшую работу над сайтом - дизайн, программирование, написание кода и т.д. Но здесь и меньше всего можно дать советов продумать указанные вопросы придется самому, изучив многочисленную литературу или обратиться к специалистам.

2. Создание информационного дизайна сайта, т.е его

информационного наполнения - а проще говоря, содержимого проекта. На этом этапе пишется текст, который будет основой страниц и являет суть сайта. В случае создания корпоративного сайта в основе текста для простого проекта могут быть рекламные проспекты, интернет-магазин должен максимально понятно описать предлагаемые товары и услуги, а информационный (тематический) ресурс будет практически полностью состоять именно из статей поэтому само собой в последнем случае работа над текстом предстоит наиболее кропотливая. (добавить о структуре сайта)

- 3. На этапе 3 создается визуальное оформление, дизайн сайта. По сути сама оболочка, внутри которой посетитель будет получать нужную ему информацию. Дизайн должен быть лакончиным, понятным и в то же время привлекательным. Последнее особенно касается корпоративного сайта и интернет-магазина - такой сайт - лицо вашего бизнеса.
- 4. Этап 4 создание самого проекта. На этом этапе объединяются информационный и графический дизайн - т.е происходит создание самих веб-страниц. Организуются ссылки между страницами, отдельные страницы оформляются в единое целое - сайт.
- 5. Понятно, что просто создать сайт мало. Необходимо в первую очередь проверить его работоспособность - корректность ссылок, удобство навигации, орфографию. Важно, чтобы ваш проект корректно отображался в разных браузерах.
- 6. Проект создан и протестирован. Но другим пользователям сети он недоступен. Наиболее удобный, и соответственно распространенный способ разместить сайт в Интернет - воспользоваться услугами хостинг-провайдера (этап 6). При этом ваш проект размещается на сервере (компьютере, постоянно подключенном к сети Интернет) этого провайдера, вы придумываете ему имя - адрес, по которому ваш сайт смогут найти в сети. Этот адрес и набирают обычно в интернет-браузере. Существуют платные и бесплатные услуги размещения сайта.
- 7. Теперь ваш сайт появился в сети. Но представьте себе ситуацию, когда в каком-то магазине продается товар, который вы ищите - а у вас при этом нет никакой

информации об этом магазине. То же самое и с сайтом - необходимо предоставить информацию о наличии его в сети - что это за ресурс (тематика, содержание) и какой у него адрес. Т.е. зарегистрировать в поисковых системах, каталогах, рейтингах и т.д. А для увеличения вероятности нахождения его заинтересованным пользователем - оптимизировать сайт, использовать различные средства раскрутки, продвижении его в сети. Это этап 7.

8. Остался последний, но так же очень важный - 8 этап. Дело в том что созданный вами сайт, в зависимости от своей специфики, нуждается в регулярном обновлении содержания, пореже - дизайна. Особенно это касается сайтов коммерческой направленности - через которые продаются определенные товары или услуги.

#### **Основы разработки сайта**

Веб-страницы обычно создаются на языках разметки HTML или XHTML и могут содержать гиперссылки для быстрого перехода на другие страницы. Что же такое HTML? HyperText Markup Language – язык разметки гипертекста. Информация на вебстранице может быть представлена в различных формах: текст, статические и анимированные графические изображения, аудио, видео.

Благодаря организации взаимных ссылок все материалы объединяются в единое целое и образуют всемирную информационную сеть. Гиперссылки выделяются в документе цветом или подчеркиванием. Это могут быть слово, фраза, графический объект. При активизации такой ссылки щелчком мыши система открывает соответствующий файл или обращается на указанный сервер.

Кроме всего этого каждая веб - страница имеет определенную структуру, которая не зависит от тематики или содержания сайта. Эта структура выглядит следующим образом:

 $\langle$ html $>$ <head> - заголовочная часть страницы <title></title> </head>  $\langle \text{body} \rangle$  - тело программы </body> </html>

Но сейчас уже разработано немало программ, которые выполняют весь этот «адский» труд за человека, он лишь указывает, а программа исполняет его прихоти. Примеры таких программ: Dreamweaver от Adobe, Конструктор сайтов и т.д.

Вот и мы воспользуемся возможностью обойти подводные камни при построении сайта и будем использовать компонент Компоновщик из приложения Sea Monkey.

# **Этапы проведения занятия**

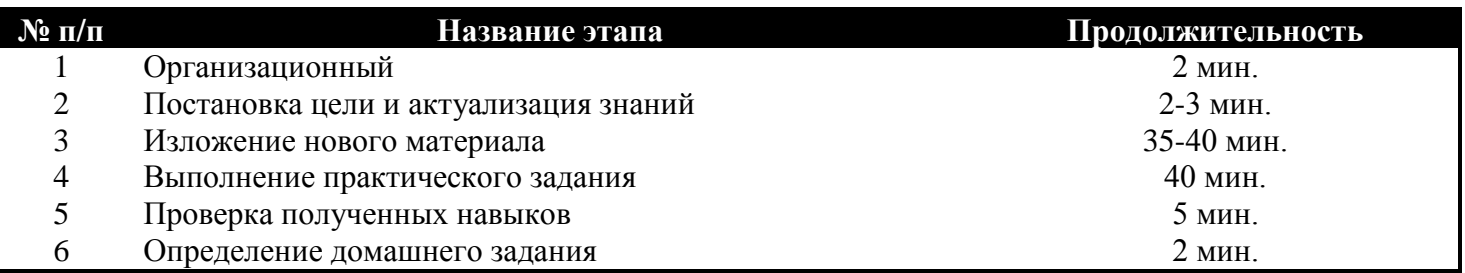